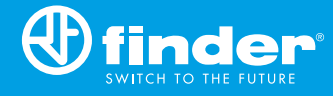

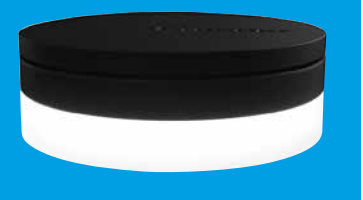

**1Y.GU.005.1 2nd GENERATION**

Utility Model - IB1YGU0051VXX - 01/24 - Finder S.p.A. con unico socio - 10040 ALMESE (TO) - ITALY

Ξ

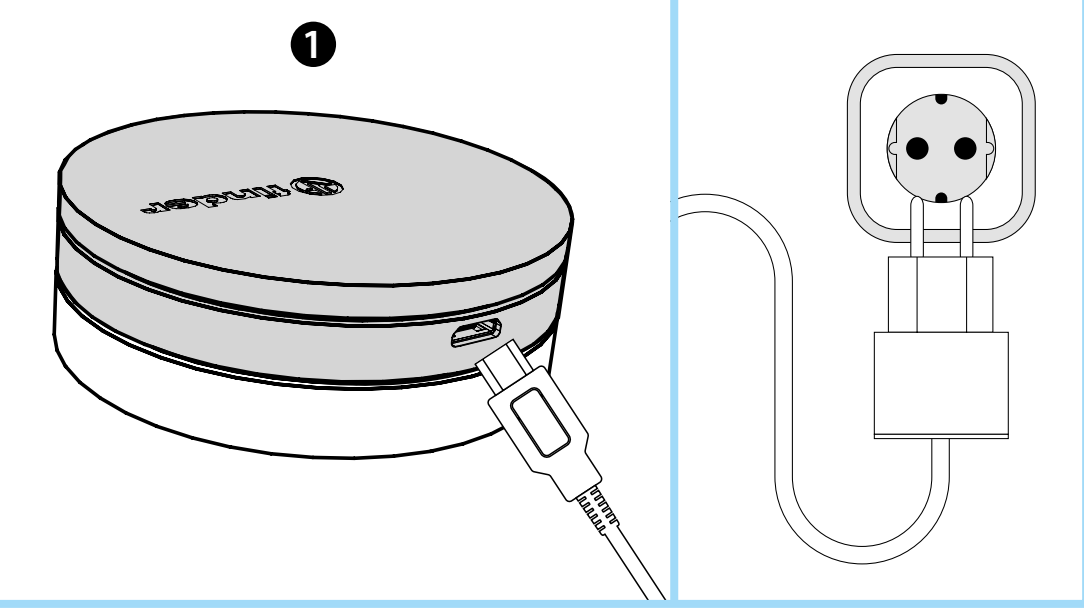

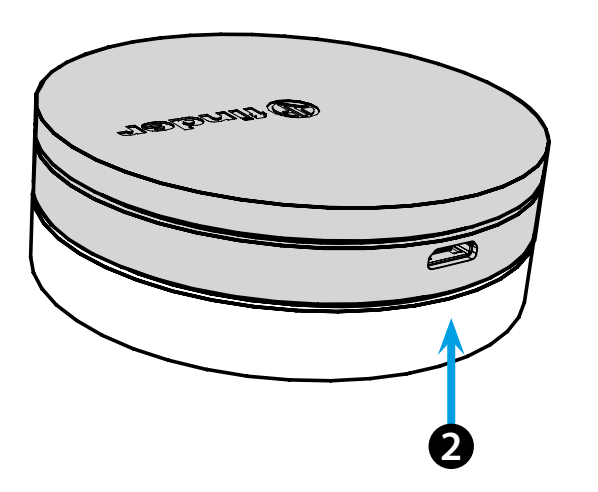

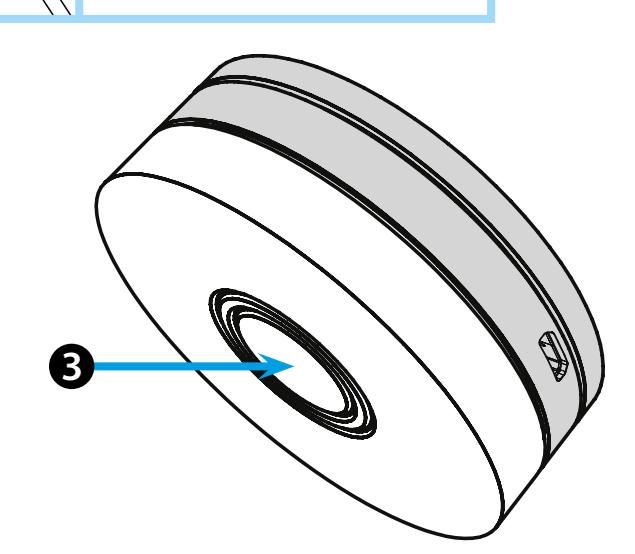

# **ITALIANO**

### **1Y.GU.005.1 GATEWAY 2° GENERATION Wi-Fi 2.4 GHz - Radio 868 MHz**

## *<u>INSTALLAZIONE</u>*

Collegare il connettore Micro USB al Gateway e l'alimentatore alla presa elettrica.

Dopo l'accensione, la base luminosa del Gateway lampeggerà con una luce bianca in dissolvenza, in attesa della configurazione. Utilizzare l'app **FINDER YOU** sia per la configurazione del cronotermostato

smart BLISS2, sia per gli impianti YESLY. Per maggiori informazioni: scannerizza il codice QR in basso.

# **BASE LUMINOSA 123**

### **LED BIANCO**

- **Lampeggio in dissolvenza**: in attesa di configurazione

- **Fisso**: connessione presente alla rete Wi-Fi e connessione presente al Cloud

- **2 lampeggi**: solo connessione alla rete Wi-Fi ma nessuna connessione al Cloud (rete internet non attiva)
- **3 lampeggi**: nessuna connessione alla rete Wi-Fi e nessuna connessione al Cloud (rete internet non attiva)

### **LED BLU**

**Lampeggio**: invio dei comandi Bluetooth ai dispositivi **LED ROSSO**

**Lampeggio**: invio dei comandi radio 868 MHz al Termostato Smart Bliss2

# **SETTAGGIO GATEWAY**

Per modificare l'intensità luminosa della base del GATEWAY: - premere il pulsante 1 volta: luminosità Bassa

- premere il pulsante 2 volte: luminosità Medio-Bassa
- premere il pulsante 3 volte: luminosità Medio-Alta
- premere il pulsante 4 volte: luminosità Alta

### **RESET**

**Example Store** 

Premere il pulsante per >10 secondi per ripristinare le impostazioni di fabbrica

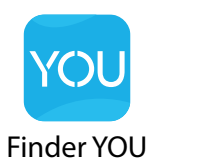

Get if on

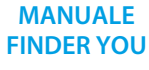

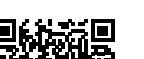

**SECON MORKS WITH** 

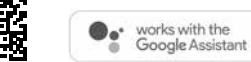

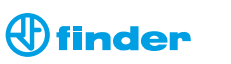

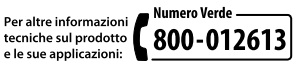